## How to Access Your 1095-B Form Online

If you already have an AHP account: Log in a[t myahpcare.com/ahp-login.](https://myahpcare.com/ahp-login)

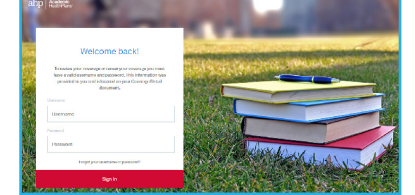

## If you do not have an AHP account: Register at [myahpcare.com/register.](https://myahpcare.com/register)

1

 $City^*$ 

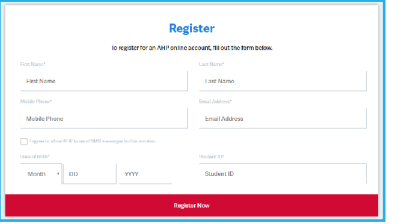

Student Informatio

Select the check box next to "1095<br>Electronic Consent". Click Save<br>Changes. Electronic Consent". Click Save

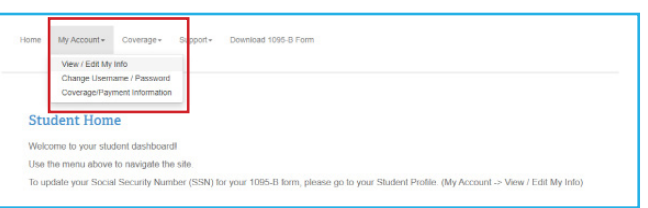

2 To access your 1095-B form, you must<br>first provide consent. To provide<br>consent, click My Account, then select<br>View/Edit My Info first provide consent. To provide View/Edit My Info.

> If you have previously provided your consent, skip to Step 5.

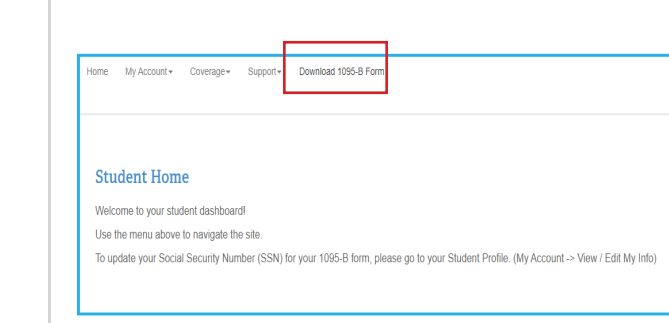

Click on Download 1095-B Form. From here, you can download and save your 1095-B form. Select the check box next to 1095<br>Electronic Consent". Click Save<br>Changes.

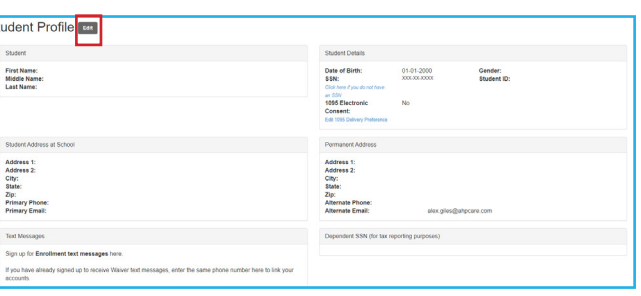

Click Edit next to Student Profile.

Questions? Please call us at 855-247-2273 or email us at 1095BForm@myahpcare.com.